# Projektwoche BeING-Inside **ETutor Lernraum GET**

## Inhaltsverzeichnis

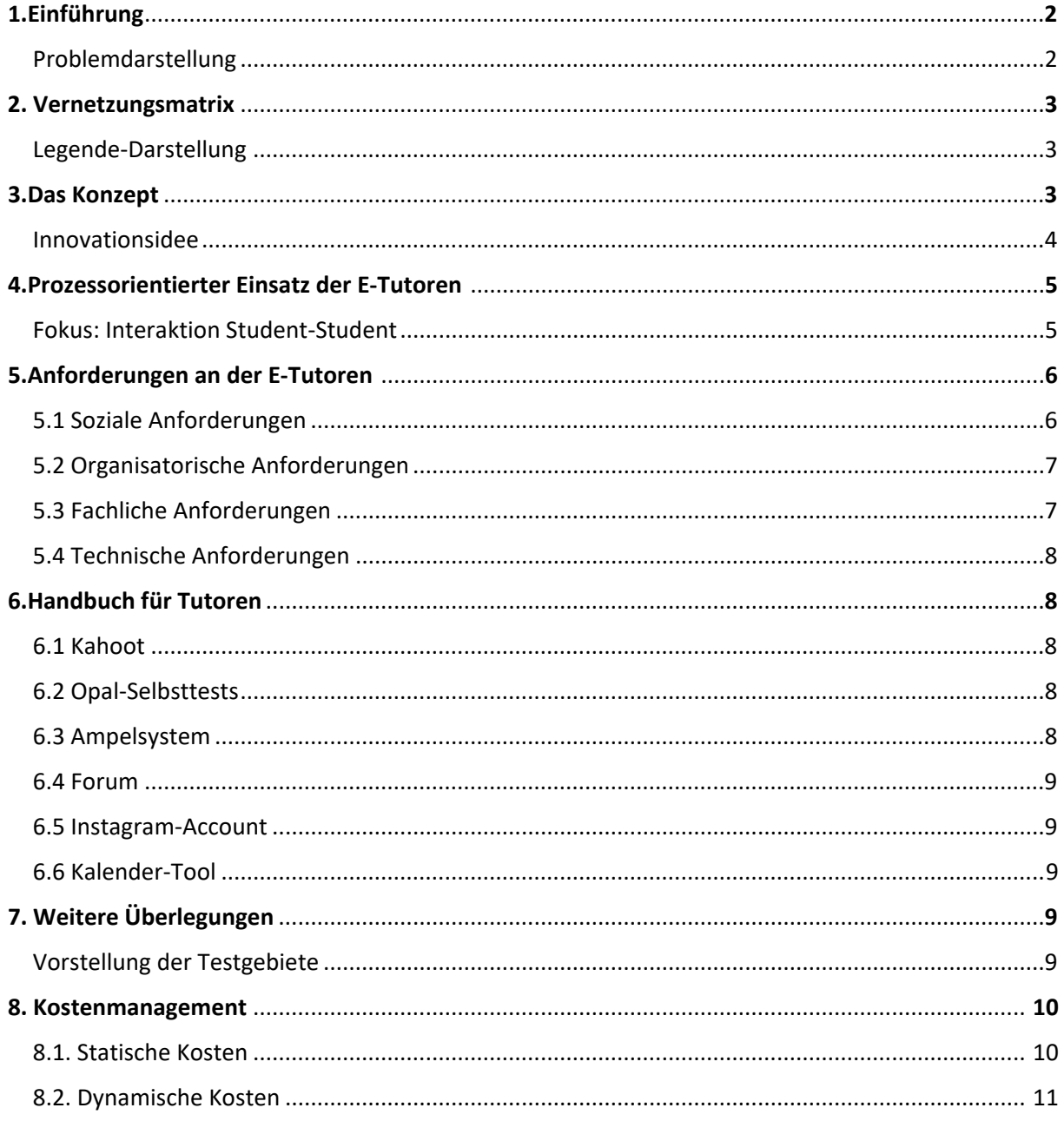

#### *1. Einführung*

**Problemdarstellung:** Im vorhergegangenen Jahr 2020 wurde unsere Gesellschaft vor eine neue Herausforderung gestellt – Corona. Lehrer, Schüler, Studierende, Arbeitende sowie Lehrende mussten sich in kürzester Zeit neu koordinieren und traditionelle, nicht mehr umsetzbare Konzepte hinterfragen. Schnell wurden großflächig alternative, anfangs scheinbar funktionierende Lösungen, wie E-Learning eingesetzt. Jedoch fielen nach erster intensiver Benutzung diverse Nachteile, Mängel und nicht vorhandene aber notwendige Tools auf. Uns wurde die Aufgabe zugeteilt auf der Basis unserer individuellen Praxiserfahrungen und Eindrücke für nachkommende Generationen eine verbesserte E-Learning Version am Beispiel von Elektrotechnik zu gestalten.

Zu Beginn der Projektwoche diskutierten wir intensiv in der Gruppe über die Problemstellung. Wir kamen zügig zu dem Entschluss, dass besonders darauf geachtet werden muss, dass Freude am Lernen vermittelt wird. Erfolg schult und motiviert besser als Misserfolg. Auch wird der Studierende kaum zur Interaktivität angeregt. Ihm fehlt es durch mangelnde aktive Beteiligung bei Übungen sowie Vorlesungen an Durchhaltevermögen und Konzentration. Problematisch ist zudem der oftmals mangelnde Zugriff auf vollständige übersichtlich gestaltete Übungsinhalte. Auch fehlte der Aufbau des Kontaktes der Studierenden untereinander. Somit war ein reger Austausch zwischen den Studierenden nicht gegeben. Eine gute Lernatmosphäre war damit nicht vorhanden, da sich Studierenden oft hilflos, verzweifelt sowie im Stich gelassen fühlten. Die Möglichkeit der Kontrolle des aktuellen Wissenstandes in Relation zum Fortschritt des Vorlesungsstoffes fehlt ebenfalls. Als Studierender ist es daher schwierig einzuschätzen, ob die bisher behandelten Thematiken ausreichend bearbeitet und tiefgründig genug verstanden wurden. Aufgrund unserer eigenen, bisher eher Negativeindrücke, gelang es uns die Defizite des E-Learning Angebotes zügig zusammenzutragen. Auf dieser Basis entwickelten wir ein Lösungskonzept, nach unseren Idealen und Wünschen. Wir orientierten uns besonders an eigenen Vorstellungen und Bedürfnissen, die sich in früheren Semestern herausgebildet haben.

#### *2. Vernetzungsmatrix*

#### *Legende:*

*1.* Links (externe Software): hier kann alles Hilfreiche und Interessante verlinkt werden, um Verständnis und Selbstrecherche anzuregen

*2.* Selbsttests pro Woche (max. 1WS) Vertiefung des Übungs- und Vorlesungsinhaltes

*3.* Feedback: bei dem Selbsttests gibt es für richtige Lösungen Lob und bei falschen Tipps/ Eselsbrücken

*4.* Zusammenfassung: Kurzfassung der Lerninhalte für eine schnelle Erfassung und Recherche

*5.* Lerngruppe: umfasst Lerngruppen und von 5 Personen zur gemeinsamen Bearbeitung von Übungs- und Tutoriumsinhalten

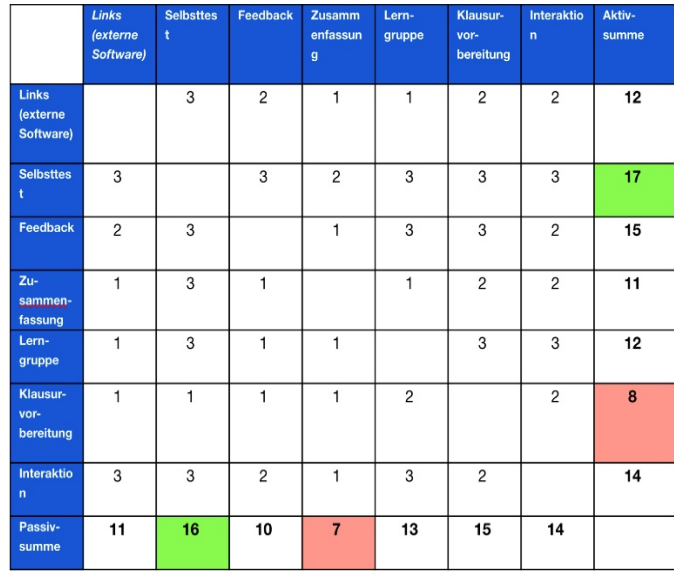

*6.* Klausurvorbereitung: Vertiefung und gezielte Schwerpunktaufgaben für die Prüfungen (1 Monat vor Prüfung)

*7.* Interaktion und Beteiligung: der Studierende ist dazu angehalten sich aktiv zu beteiligen und gegenseitig zu helfen

Aus der Vernetzungsmatrix geht hervor, dass die Selbsttest, das Feedback sowie Interaktion die wichtigsten Faktoren von unserem Konzept sind. Deshalb sollte der Fokus auf eben diesen Alleinstellungsmerkmalen liegen. Das wichtigste istschlussendlich der Spaß und die Freude am Lernen.

#### *3. Das Konzept*

Das übergeordnete Konzept ist für uns "Spaß am Lernen". Dieses Konzept wird von dem ETutor initialisiert und betreut.

Um die Studierenden mit unserem Lernraum vertraut zu machen, stellen unsere ersten beiden Reiter in Opal den Studierenden den ETutor vor. Die dortigen Einführungsvideos zeigen den Umgang mit den neuen Tools. Da GET hauptsächlich für das erste Fachsemester geplant ist, ist es besonders wichtig hier einen grundlegenden Einstieg zur Verfügung zu stellen. Mit Hilfe des Einführungsvideos wollen wir erzielen Vorfreude und Begeisterung für das kommende Semester zu wecken. Durch moderne Tools wie sogenannte "Memojis", welche jegliche Tier- oder Menschenform annehmen können, versuchen wir sachliche Information in dem Video humorvoll zu vermitteln.

Aufgrund der Tatsache, dass es besonders für viele Studierende im ersten Semester eine Schwierigkeit darstellt, einen Überblick über wichtige Termine zu bewahren, bieten wir ein Kalendertool an. Im Aufgabenbereich des ETutoren liegt die stetige Aktualisierung und Einpflegung der Termine im Kalender, um eine gute Übersicht zu gewährleisten. Um den zeitlichen Rahmen im Blick zu behalten, soll es ein Countdown geben, welcher die verbleibende Zeit bis zum Prüfungszeitraum anzeigt. Dieser wird im GET together Instagram Profil visualisiert.

Eine weitere Funktion auf der Opal-Seite ist eine Linksammlung, welche den Studierenden eine Vielzahl von Tools zur Hilfestellung anbietet, wie z.B. Miro, Falstad und MicroCap. Miro ist eine moderne Software zur gemeinsamen Zusammenarbeit über das Internet, welche sowohl ansprechend als auch einfach bedienbar ist. Neben nützlicher Software sind ebenfalls informative Literatur und Lernvideos verlinkt, welche den Studierenden einen praktischen Ausgleich zu den monotonen Lehrinhalten bietet.

Der Nächste Gliederungspunkt "Selbsttest" beinhaltet auf dem Wocheninhalt der Vorlesungen sowie Übungen basierende, weiterführende Aufgaben. Wir zielen darauf ab, dass der Studierende mit dieser Methode immer auf dem aktuellen Lernstand ist und bei Bedarf die Lerninhalte mehrmals wiederholen kann. Die Aufgaben sollten in die drei Anforderungsbereiche Erinnern, Verstehen und Anwenden gegliedert werden um so ein optimales Lernergebnis zu erzielen. Dabei werden die Studierenden zuerst durch Aufgaben mit geringem Schwierigkeitsgrad und anschließend durch schwerere Aufgaben an das Thema herangeführt. Wir bezwecken damit, dass Studierende begeistert bleiben und nicht von Beginn an abgeschreckt werden. Ebenfalls dient das Prinzip dazu, dem Lernenden ein anfängliches Erfolgserlebnis zu verschaffen, um die Motivation weiterhin zu bestärken.

Das Einführen eines Ampelsystems, das den individuellen Lernfortschritt anzeigt, ist ein weiterer essentieller Bestandteil unseres Konzeptes. Damit möchten wir den Lernenden eine Orientierungshilfe für eine bessere Organisation der eigenen Zeit bis zur Prüfung hin, schaffen. Je nachdem, wie die Selbsttests abgeschlossen werden, wird der Lernfortschritt mit einer visualisierten Rückmeldung in Form eines farbigen Symbols geben, wobei rot mit unzureichend, gelb mit befriedigend und grün mit gut vorbereitet assoziiert wird. Der ETutor aktualisiert wöchentlich, welche Selbsttests in der letzten Vorlesung thematisch behandelt wurden und nur bis zu diesen geht die Bewertung für die Ampelfunktion ein. Alle erreichten Punkte der abgehandelten Tests werden zu den maximal möglichen Punkten gesetzt und danach der Lernstand ermittelt: rot: <50%; gelb: >50% und <90%; grün: >90%. Eine weitere Belohnung nach der erfolgreichen Bearbeitung eines Selbsttests stellt die Freischaltung von amüsanten Bildern dar. Die bereits gesammelten Bilder speichern sich automatisch in einem Ordner und stehen zur freien Verfügung. Um einen möglichst großen Lerneffekt zu erzielen, wollen wir Lösungsansätze sowie grafische Darstellungen in den Selbsttests implementieren. Die Lernenden sollten mit Hilfe der Tipps und Denkanstöße Hindernisse umgehen und stets angeregt werden,

weiterhin die Aufgaben zu lösen. Insbesondere ist uns bei diesem Punkt der Einsatz diverser Grafiken von großer Bedeutung. Durch Visualisierungen werden Lerninhalte sowohl vereinfacht, übersichtlicher und auch verständlicher abgebildet. Wir erhoffen uns durch die zukünftigen Methoden einen höchstmöglichen Lernerfolg und eine große Erfolgsquote in den Klausuren.

Neben einem aktiven Lernvorgang sollte jedoch der Spaß nicht fehlen, weshalb wir ein Kahoot Quiz einbauen. Das Quiz ist amüsant und humorvoll gestaltet durch diverse Bilder, Sprüche und Zitate. Zwar scheint es, als würde das Kahoot-Spiel keinen besonderen Mehrwert zum Lernprozess mit sich bringen, allerdings wird durch die unterbewusste Wiederholung von Formeln und integrierten Eselsbrücken der Lehrstoff gefestigt. Ein weiterer Vorteil der Plattform besteht darin, dass bereits aus der Schulzeit der Umgang mit Kahoot bekannt ist. Selbst wenn dies nicht der Fall sein sollte, ist das Lernspiel verständlich, problemlos handhabbar und selbsterklärend.

Der Hauptpunkt "Gruppen" schafft den Lernenden einen virtuellen Platz zum Austausch untereinander. Wir planen, dass es zu Semesterbeginn ein Speeddating geben wird. Das ermöglicht den Studierenden an einem Tag mit einem zufällig durch den Algorithmus der Software "Gatheround" zugeteilten Redepartner ein Gespräch zu führen. Nach der Korrespondenz können sich die Studierenden bei gegenseitiger Sympathie gemeinsam in das Tool eintragen, dadurch wird ihnen direkt ein virtueller Gesprächsraum zur Verfügung gestellt. Die Gruppen sind zusammenfassend als Lerngruppen konzipiert und dienen dazu, Kontakte zu knüpfen um sich gegenseitig zu helfen. Die wöchentlichen Aufgaben sollten idealerweise zunächst alleine und dann zusammen in Präsenz oder in einem virtuellen Raum bearbeitet werden. Als weiterer Punkt wäre uns wichtig, dass es bei Unklarheiten ein Forum gibt, indem sowohl Studierende selbst als auch die ETutoren Antworten und Lösungen hinzufügen können.

Wir bevorzugen die Aufteilung des Forums in zwei Untereinheiten, zum einen in ein fachliches als auch ein organisatorisch/technisches Forum. Auf Basis unserer Erfahrungen ist uns besonders die Unübersichtlichkeit der bisher etablierten Foren negativ aufgefallen. Dies möchten wir durch die Untergliederung ausbessern. Das Forum für "Fachliches" beschäftigt sich dabei mit klassischen Verständnisfragen des Lehrinhaltes. Der zweite Bereich "Organisation/Technik" ist für ein direktes Feedback der Studierenden über die neue technische Umsetzung gedacht. Falls beispielsweise eine Weiterleitung zu dem Kahoot Quiz nicht funktionieren sollte, kann hier gezielt und schnell geholfen werden. Aber auch für Lob ist hier Platz. Wichtig ist, dass der Studierende nicht das Gefühl hat, allein gelassen zu werden und Mitspracherecht hat. Für die Betreuung sind die E-Tutoren zuständig und verantwortlich.

Eine weitere Funktion ist das "Feedback", hier können Studierende an einer Umfrage teilnehmen, die sich auf den neu gestalteten Opal Kurs bezieht. So kann erkannt werden, was im Lernraum noch fehlt, nicht so gut klappt oder auch welche Features ihnen besonders helfen.

Da bereits alle neuen, sowie alte optimierten Tools genau erläutert wurden, fehlt jedoch noch die Einbindung zu einem vollständigen zusammenhängenden Konzept. Unsere genaue Vorstellung besteht darin, dass die Studierenden durch einen verwiesenen Link im Opal Kurs GET auf unseren Kurs geleitet werden. Sie finden von dort aus zu Beginn einen kleinen Einführungstext, sowie das Begrüßungsvideo. Diese sind in jugendlichem Stil verfasst, um die Lernenden auf unserer Seite bereits von Anfang an anzusprechen und eine Sympathie zu vermitteln. Weitere neue Tools wie der Kalender, das Linkverzeichnis und der Countdown sind ebenfalls vorzufinden. Nach dem sie die Seite aufgerufen und sich das erste Video angesehen haben, folgen genaue Informationen über das Speeddating, welches ziemlich zu Beginn des Semesters stattfinden soll, da auf diesem die spätere Gruppenbildung basiert. Wenn der erste Kontakt bereits untereinander stattfand und erste gemeinsame Interessen und Sympathien ausgetauscht wurden, ist eine Einschreibung in eine Gruppe von bis zu maximal 5 Mitgliedern möglich. Mit der Eintragung wird den Gruppenmitgliedern direkt ein Forum zur Nutzung gestellt, um erste Kontaktdaten auszutauschen. (Bisher haben wir noch keinen Lernraum integrieren können direkt in den Gruppen. Dies müsste nachgeholt werden.)

Unser E-Learning Konzept besteht darin, die von den Dozenten gestellten Vorlesungen und Übungen zu ergänzen und nicht zu ersetzen. Dies bedeutet, dass Studierende die Lerninhalte weiterhin gemäß Stundenplan abarbeiten, allerdings haben sie nun die Möglichkeit den Lernprozess mit unseren Tool-Angeboten deutlich interessanter und effizienter zu gestalten. Idealerweise vor der nächsten Vorlesung, werden Kahoot-Test von den ETutoren zur unterhaltsamen Wiederholung auf die bereits behandelten Inhalte der Vorwoche hochgeladen. Sollten die Studierenden jedoch die Kahoot-Test zu einem anderen Zeitpunkt durchführen wollen, ist dies ebenfalls möglich. Die Lernspielrunde dient ebenso zur Einstimmung auf den folgenden Lehrvortrag. Nach der Vorlesung und vor der Übung empfehlen wir den Selbsttest alleine, oder mit einer Lerngruppe zu besprechen und zu lösen. Falls Schwierigkeiten bei Aufgaben, sowie Stoffverständnis Probleme auftreten, können diese ins Forum für Fachliches gestellt werden. Sollte innerhalb des Forums kein Studierender eine Antwort finden, so hilft der ETutor aus. Falls er das Thema als sehr komplex einschätzt, oder sich die Studierenden in den Kalender eintragen, bereitet der ETutor eine Sprechstunde vor. Allgemeine Fragen zu technischen Komplikationen oder organisatorischen Unklarheiten, können im organisatorisch/ technische Forum gestellt und beantwortet werden. Ergänzend dienen die im Opal-Kurs verlinkten, unlizenzierten und kostenfreien Softwareprogramme dazu, den Studierenden Online-Alternativen zur Bearbeitung von Fachthemen zu liefern.

Um den Lernenden den bestmöglichen Erfolg mit den neuen Hilfsmitteln zu gewährleisten, steht anschließend ein eindeutiges Fließschema als Anleitung zur Verfügung.

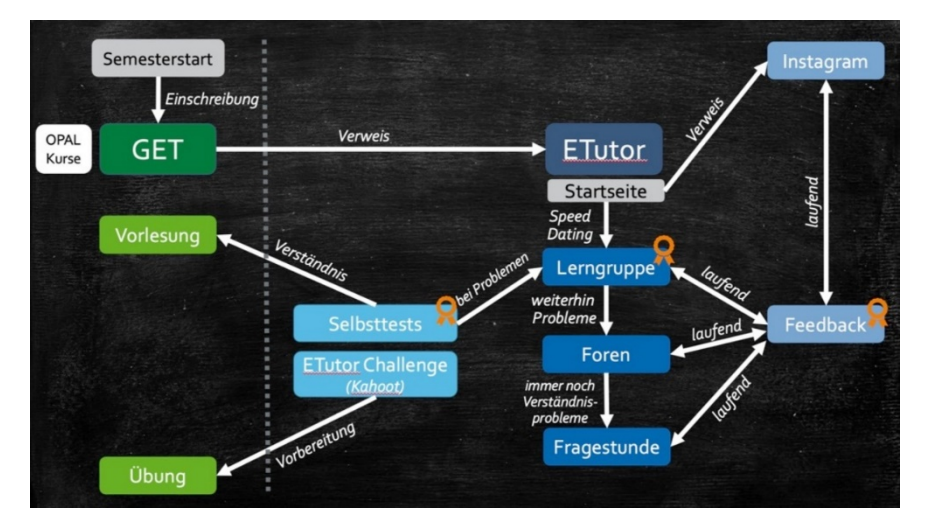

#### *4. Prozessorientierter Einsatz der E-Tutoren - Fokus: Interaktion Student - Student*

Ein wichtiger Fokus der Tutoren sollte auf der Betreuung der Interaktion der Studierenden untereinander sein.

Hierfür sollten diese am Anfang des Semesters die Gruppenbildung unterstützen und begleiten. Es sind Übungsgruppen von 5 Studierenden vorgesehen. Es sollte eine gewisse Zeit (1 Woche) zur selbstständigen Gruppenfindung gewährleistet werden, danach erfolgt eine automatische Einteilung der Studierenden in die Gruppen. Auch falls Probleme anfallen während des Semesters in den Gruppen ist der ETutor erster Ansprechpartner und erkundigt sich regelmäßig nach den Fortschritten des Teams und den Erfolg.

Des Weiteren sind die ETutoren für die Betreuung der Übungsforen sowie der Feedbackumfrage zuständig. Zunächst sollten die Studierenden versuchen sich gegenseitige zu helfen um selbstständige Lösungsansätze zu finden. Falls allerdings keine Lösung gefunden wird, sollten die Tutoren zeitnah zur Verfügung stehen mit konstruktiven Ansätzen.

Vor Allem sollten die Tutoren auch das Feedbackforum im Blick haben. Das Feedbackforum dient dem Austausch von dem Studierenden zu ETutor. Hier kann der Studierende Kritik und Lob für das neue Opal Konzept anbringen. Gerade in Bezug auf die technische Umsetzung wird es gerade am Anfang Probleme geben. Das Forum dient als Kommunikationsraum für diese. Falls es etwas gibt, sind die ETutoren dafür da, schnell auf das Problem einzugehen und zu beheben.

Auf dieser Grundlage ist der ETutor für die optimale Umsetzung der studentischen Anregung im Selbsttest und sollte im besten Fall für die Problemaufgaben zusätzliche Tipps einbauen.

Was auch eine Aufgabe der Tutoren ist, ist das Anlegen und Verwalten eines Reiters im Kurs für jegliche Verlinkungen zu alternativen Erklärungen, praktischer Software sowie interessierten Artikeln aus Forschung und Wirtschaft. Hier soll der Student angeregt werden selbst aktiv zu werden in der Recherche. Anregungen von studentischer Seite sind dort zu etablieren.

Während der Sprechstunde ist der Tutor dazu angehalten, Aufgabenvorstellungen des Studierenden anzuregen. Eine reine Frontalpräsentation ist zu vermeiden. Der Studierende soll sich maximal aktiv beteiligen und das Wissen anwenden, sowie seinen Kommilitonen vermitteln. Die studentische Perspektive und Erklärung hilft oftmals den anderen Studierenden weiter. Auch sollte der Tutor die Studierenden zu Fragen animieren.

## *5. Anforderung an die ETutoren – fachliche, soziale, technische und organisatorische Betreuungsangaben*

Die Anforderungen an einen ETutor lassen sich in technischen, fachlichen, sozialen und organisatorischen Fähigkeiten zusammenfassen. Geplant ist eine Sprechstunde zwei WS das gesamte Semester lang. In dem Zeitraum vor der Prüfungsphase (1 Monat) ist eine gezielte Prüfungsvorbereitung geplant für 2 WS. Hierfür wird nochmals der gesamte Lehrinhalt wiederholt und die Schwerpunktthemen gezielt geübt um eine optimale Vorbereitung zu gewährleisten. Der Tutor ist für die Gestaltung der Selbsttests zuständig, hierfür sollten die Studierenden ca. 1 WS einplanen. Er ist zuständig die Übungen abzuhalten, die für 2 WS geplant sind. Auch ein Kahoot Quiz ist geplant mit den aktuellen Lehrinhalten. Hier ist der ETutor zuständig für die Erstellung. Am Anfang des Semesters ist ein Speeddating geplant. Die Betreuung liegt in der Hand des ETutors.

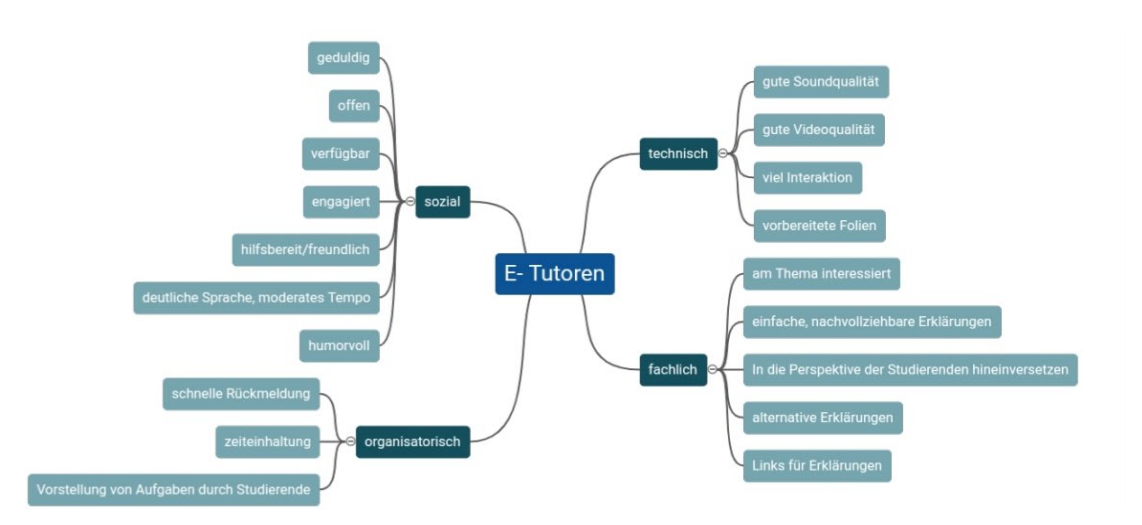

Im Einzelnen sind die Anforderungen nochmals unten aufgeführt.

#### *5.1 Soziale Anforderungen*

Der ETutor sollte geduldig, freundlich sowie hilfsbereit sein da er in GET hauptsächlich mit Erstsemestern. Diese brauchen eventuell noch etwas länger und benötigen doch mal eine alternative Erklärung. Etwas Geduld muss gegeben sein bei technischen Problemen und grundsätzlich die Bereitschaft noch viele Fragen zu beantwortet. Der ETutor sollte in jedem Fall freundlich und zuvorkommend sein. Er sollte sehr verlässlich sein und kompetent.

Der ETutor sollte auch gut zeitlich verfügbar sein. Er ist zuständig für die Betreuung der Foren "Fachliches" sowie "Organisation/Technik". Da die Studierenden dort Fragen, Anregungen sowie Anmerkungen und Probleme stellen können dienen diese Foren als direkter Draht für den Austausch zwischen den Studierenden und dem Lehrpersonal. Hier sind eine schnelle Rückmeldung und Reaktion essenziell.

Auch bei eventuellen technischen Problemen bei der Umsetzung sollte der ETutor engagiert sein und diese Probleme zeitnah beheben.

Für die optimal Tutoriums Umsetzung sollte der ETutor eine ordentliche Aussprache besitzen und im Allgemeinen deutlich und langsam sprechen. Nicht jeder Student hat Deutsch als Muttersprache und benötigt eventuell ein etwas langsameres Tempo. Diese Studierende sollten auch mitgenommen werden.

Da das Lernen mit Spaß deutlich leichter ist, ist auch durchaus etwas Humor gewünscht. Es kann gerne etwas Auflockerung geben, da die Studierenden so gut motiviert werden. Im Allgemeinen sollte der ETutor einfach empathisch sein und in der Lage sein sich in sein Gegenüber hineinzuversetzen.

#### *5.2 Organisatorische Anforderungen*

Der ETutor ist für den aktuellen Selbsttest zuständig. Der Selbsttest sollte zunächst aktualisiert und vervollständigt werden. Hierfür ist sich an den vorgegebenen Übungen und Lehrinhalt zu orientieren.

Es sind insgesamt 28 Selbsttests geplant, orientiert an den Schwerpunktthemen. Pro Test sind 10-25 Minuten geplant. Optimalerweise sollten zwei Selbsttests pro Woche stattfinden. Der ETutor bekommt zum Semesteranfang eine 2-stündige Einführung wo die wichtigsten Inhalte vermittelt werden sowie eventuell technische Ausstattung ausgehändigt bekommt.

Der ETutor sollte auf Abruf bereitstehen und die Foren betreuen. Hier sollte er Fragen beantworten, wenn die Studierenden sich nicht mehr selbst gegenseitig helfen können. Auch ist er für das Beheben für technische Probleme zuständig. Auch ist er für die Einpflegung der Termine für Vorlesung, Übung und Fragestunde in den Kalender zuständig. Die Lizenz für Kahoot (Pro) muss am Semesteranfang erworben werden und zum Semesterende erfolgreich gekündigt werden.

Die Sprechstunden sind wöchentlich für 2 WS geplant und werden vorher festgelegt.

Die Studierenden können über das Forum Fragen stellen und falls sie nicht durch andere Studierende oder die ETutoren beantwortet werden können, dann setzt der ETutor diese Fragen auf den Zeitplan dieser festgelegten Zeitfenster. Also ist die Teilnahme keine Pflicht, sondern eine zusätzliche Möglichkeit für die Fragenden und andere, die die gleichen Probleme haben, eben diese zu lösen. Der ETutor ist dazu angehalten, die Studierenden zur Interaktion anzuregen. Gern können die Studierenden Fragen stellen, kommentieren oder einfach selbst die Aufgaben vorstellen und zeigen wo es hakt. Auf gute Sound- und Bildqualität ist hier zu achten. Auch sollte die die Zeit möglichst eingehalten werden, ein Überziehen ist nicht erwünscht. Falls Bedarf gesehen wird, kann ein alternativer Termin abgemacht werden oder mit den jeweiligen Studierenden etwas überzogen werden. Dies sollte aber kommuniziert werden. Der ETutor ist angehalten den Instagram Account zu pflegen.

Am Ende des Semesters ist über 4 Wochen eine Prüfungsvorbereitung geplant für je 2 WS. Dafür werden in den Wochenstunden nochmals alle Schwerpunktthemen aufgearbeitet und prüfungsnahe Aufgaben möglichst durch Studierende gerechnet.

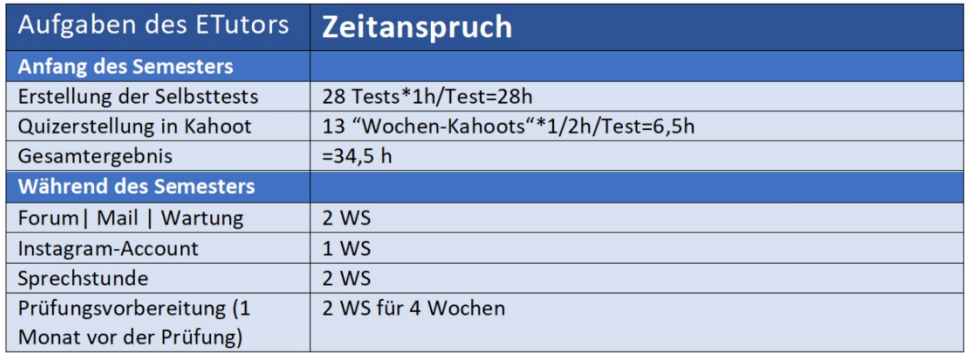

#### *5.3 Fachliche Anforderungen*

Der ETutor sollte gut bis sehr gut in GET angeschlossen haben und eine hohe Affinität für elektrotechnische Themen besitzen. Seine Aufgabe ist es, die Selbsttests immer semesteraktuell zu halten und den Lehrstoff in dem Test zu gestalten. Er ist für die Vorbereitung des Tutoriums zuständig und sollte in der Lage sein, umfangreich zu antworten und sicher im Lehrstoff stehen. Optimal ist er aus einem höheren Fachsemester und war bereits Tutor oder hat Nachhilfe gegeben - Didaktisch ist dies kein Neuland für ihn. Es ist auch gewünscht, dass der ETutor interessante Inhalte von Forschung und Wirtschaft einbringt um die Studierende motiviert zu halten. Eine gewisse Begeisterung für das Fach ist also wünschenswert. Ein extra Reiter im Opal für Links zu interessanten Artikeln, Videos etc ist eingerichtet. Gerne kann der ETutor hier Sachen hinterlegen für die Studierende, um ein Selbststudium über den Lehrinhalt hinaus zu initialisieren.

#### *5.4 Technische Anforderungen*

Der ETutor sollte i.A. dazu in der Lage sein eine optimale Bild- und Soundqualität zu gewährleisten. Hier ist ein sicherer Umgang mit Bildschirmaufzeichnungen, Visualisierung und technische Umsetzung essenziell.

Die Folien zu der Sprechstunde sollte grundsätzlich gut vorbereitet sein, lesbar und digitalisiert - soweit möglich. Somit sind die Unterlagen für Alle jederzeit einsehbar und verfügbar. Auch sollte die Sprechstunden Aufzeichnung immer zeitnah hochgeladen werden.

Eine technische Affinität sollte grundlegend gegen sein, um kleinere Probleme zu beheben.

#### *6. Handbuch für Tutoren:*

#### *6.1 Kahoot*

Wie bekomme ich einen Zugang zu Kahoot?

• Kahoot ist ein externes, lizensiertes Programm, welches vom Lehrstuhl gestellt wird. In der ersten Woche bekommt man die Zugangsdaten für Kahoot und kann dann mit der Erstellung von Kahoot's/Challenges beginnen.

Wie erstelle ich ein Kahoot?

• Hier ein kurzes Einführungsvideo von CHIP: [https://praxistipps.chip.de/kahoot-app-quiz-erstellen-so](https://praxistipps.chip.de/kahoot-app-quiz-erstellen-so-gehts_96491)gehts 96491. Eigentlich funktioniert es wie eine PowerPoint Präsentation, nur das diese interaktiv ist. Man kann zwischen Folien und Fragen unterscheiden, sowie ganz einfach Bilder und GIFs einfügen. Apropos Bilder und GIFs, um die Aufmerksamkeit der Studenten zu wecken ist es wichtig, sie zum Schmunzeln zu bringen. Deswegen sollte man, wenn möglich, nach jeder Frage eine Folie mit einer lustigen und einprägenden Antwort integrieren. Und zwischendurch eine Frage oder ein "Good-toknow-fact" einfügen, welche nichts mit ET zu tun haben.

#### *6.2 Opal-Sebsttests*

Wenn ihr einen Test in Onyx erstellen wollt, navigiert ihr in Opal zu

"Lehren und Lernen" > "Aufgabenpool" > "Neuer Test".

Dort sollt ihr 3 Sektionen (Erinnern, Verstehen, Anwenden) erstellen und die im Schwierigkeitsgrad steigenden Aufgaben implementieren, die ihr vom Dozenten erhalten habt.

Wichtig: Ihr seid die empathischen "Beibringer" für die neuen Studis.

D.h. baut Eselsbrücken und Tipps ein, die euch selbst damals geholfen haben. Zusätzlich sollten kleine Skizzen oder Zwischenlösungen beigefügt werden, damit der Studierende einen Anhaltspunkt erhält.Um solche Hilfen beizufügen, wählt "Feedback" und schreibt diese Sätze in den Bereich "Aufgabe falsch beantwortet".

Auch wichtig: Auch im Bereich "Aufgabe richtig beantwortet" ist ein kleines "super" oder "gut gemacht" ein wichtiges Lob für den Studierenden und hilft ihm, nicht aufzugeben.

#### *6.3 Ampelsystem*

Der E-Tutor muss wöchentlich im Bearbeitungsmodus unter Selbsttest>Bewertung die Tests auswählen, die in der aktuellen Vorlesung abgehandelt wurden. Dann gehen diese Tests nämlich in die Bewertung für das Ampelsystem mit ein und der Studierende muss diese Tests gut belegen, damit er im grünen Bereich bleibt. Nun müssen nur noch jeweils in "Rot", "Gelb" und "Grün" im Expertenmodus die maximalen Punkte angepasst werden. Dafür einfach die Punkte der neu-eingebunden Tests auf die aktuell maximal zu erreichende Punktzahl aufrechnen.

#### *6.4 Forum*

Im Forum helfen sich die Studierenden primär untereinander, aber falls keiner helfen kann, dann gibt der ETutor die passende Antwort.

Falls nicht direkt schriftlich geholfen werden kann, dann schreibt der ETutor in das Forum, dass genau diese Problematik bei der nächsten Sprechstunde besprochen wird.

#### *6.5 Instagram*

Hier lädt der ETutor kleine Reminder für die Vorlesung, Memes und Sonstiges hoch. Der Spaß steht im Vordergrund und die Studierenden sollen am Ball gehalten werden.

#### *6.6 Kalender*

Der ETutor soll alle wichtigen Termine, wie Vorlesungen, Übungen, Sprechstunden, SpeedDating und Prüfung eintragen.

### *7. Weiterführende Überlegungen*

Das Konzept des ETutors ist modular erweiterbar. Die Schwerpunktthemen Spannungsteiler, Zweipol und die Maschenstromanalyse ist bereits bei uns in den Selbsttest implementiert.

Weitere Schwerpunktthemen sind vom ETutoren einzufügen.

Hierzu wählen wir insgesamt 28 kleine Testgebiete, sodass der jeweilige Umfang nicht zu groß ist:

- Vorbetrachtungen (physikalische Größen)
- Grundbegriffe (Ladung, Strom, Spannung, Energie & Leistung, periodische Zeitfunktion)
- Resistive Zweipole (ZP-Einführung, differenzielle Widerstände und Leitwerte, Zählpfeilsysteme, Temperaturabhängigkeit, Zusammenschaltung resistiver ZP, Reihenschaltung/Parallelschaltung von Widerständen)
- Elementarer Spannungsteiler (Stromteiler, Spannungsteiler, Überlagerungssatz, ZP-Theorie, graphische Analyse, stückweise lineare Approximation)
- Grundstromkreis (Strom-Spannungsbeziehung, Leistungsumsatz)
- Gesteuerte Quellen (linear gesteuerte Quellen mit Steuergrößen, Beispiele und Anwendungen, Netzwerkanalyse mit gesteuerten Quellen (Überlagerungssatz + ZP-Theorie))
- Methoden der Netzwerkanalyse (Netzwerkbeschreibung und Mascheneinteilung, Knotenspannungsanalyse, Maschenstromanalyse)
- Elektrothermische Analyse (Grundgesetz und thermische Ersatzelemente, Wärmetransportmechanismen)

Unser vorgestelltes Kahoot-Quiz ist nach der Einführungsvorlesung terminiert. Für die folgenden Wochen sollten im gleichen Stil lustige Fragen erstellt werden.

#### *Konzept auf weitere Module anwenden:*

Grundsätzlich ist dieses Konzept intermodular anwendbar. Egal, ob die Vorlesungen in Elektrotechnik, wie elektrische und magnetische Felder, Dynamische Netzwerke oder in interdisziplinären Modulen wie Technische Mechanik oder Physik.

Das Speedmeeting, die Meme-Sammlung, das Ampelsystem, die Lerngruppen, die Foren, die Sebsttests, die Kahoot-Quiz und die Prüfungsvorbereitung sind für alle Module anwendbar.

Es ist eben nur zu beachten, dass der Inhalt der Selbsttests, der Kahoot-Quizze und der Memes einmalig spezifisch für den jeweiligen Kurs anpassen.

#### *8. Kostenmanagement*

Um die Anforderungen an ein funktionierendes E-Learning Konzept zu erfüllen muss eine detaillierte Wirtschaftlichkeitsanalyse vorgenommen werden.

Die Kostenarten lassen sich in 2 wesentliche Hauptpunkte untergliedern. In dynamische und statische Kosten. Durch die Definition von zwei Kostenarten lässt sich die gesamte Kostenabrechnung ermitteln. Auf der einen Seite werden die Kosten welche nur einmal angefallen sind, als statische Kosten bezeichnet. Die Kosten, welche während des Semesters anfallen sind die dynamischen Kosten.

Zudem werden die o.g. Kostenarten nach Produktionsfaktoren in Entwicklungskosten (Initialisierungskosten), Personalkosten (wissenschaftliche Arbeitskräfte), und Materialkosten aufgegliedert.

Im Folgenden werden diese genauer beschrieben.

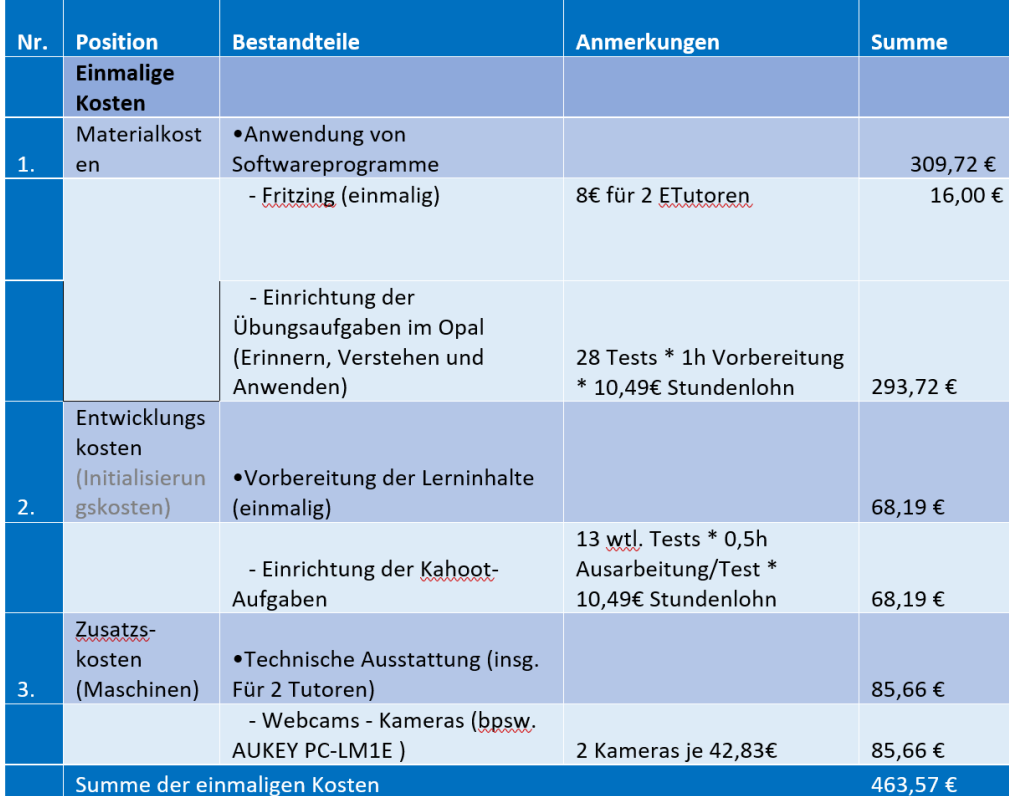

#### *8.1 Statische Kosten*

#### *8.2 Dynamische Kosten*

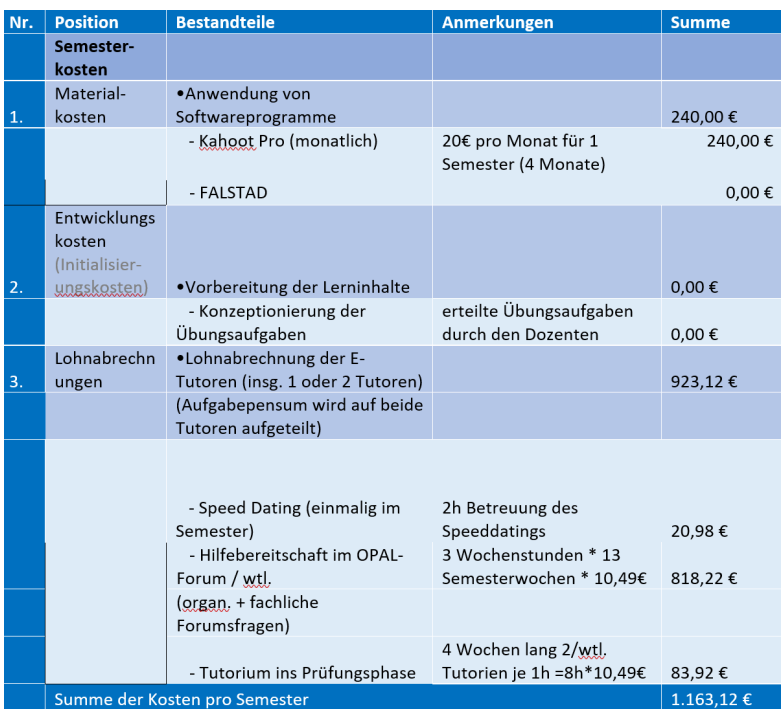

#### *8.3 Graphische Darstellung zur Kostenanalyse:*

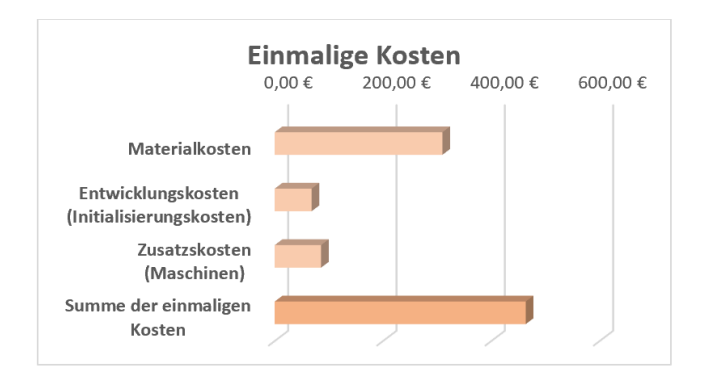

#### Semesterkosten

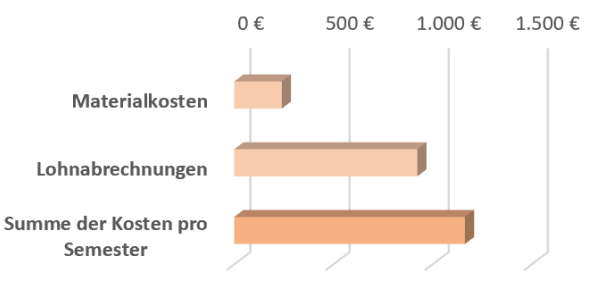